## **ThinkingStorm - How to make an appointment and/or submit a document**

– go to ACC's webpage:<https://www.alamancecc.edu/>

– go to "Services & Support" … then to "Tutoring Services"

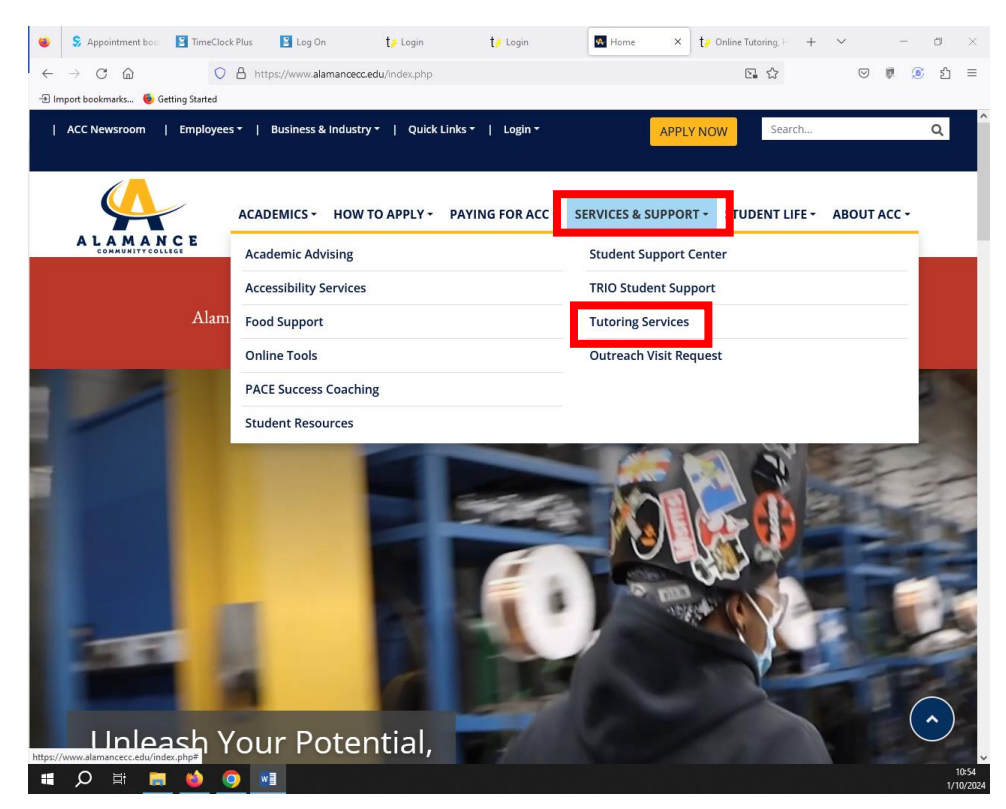

## – click on "Tutoring Center" or "Writing Center" link

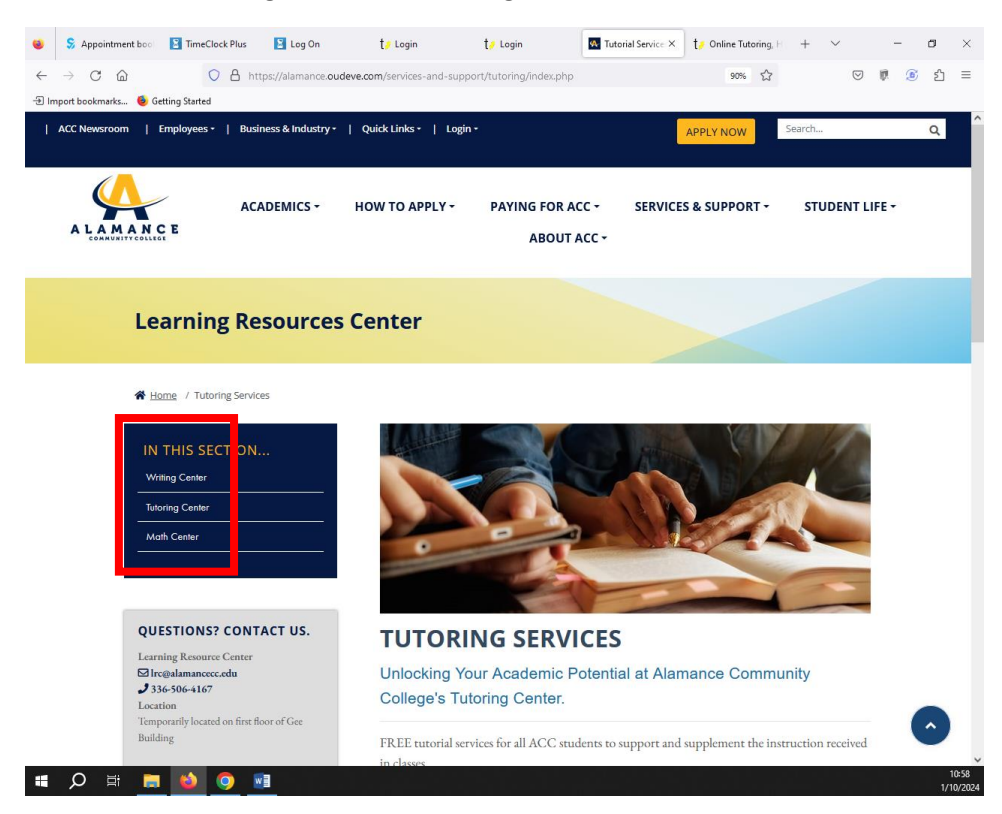

## 4 – scroll down to the "Make an Appointment with an ACC Tutor" link … and click the link

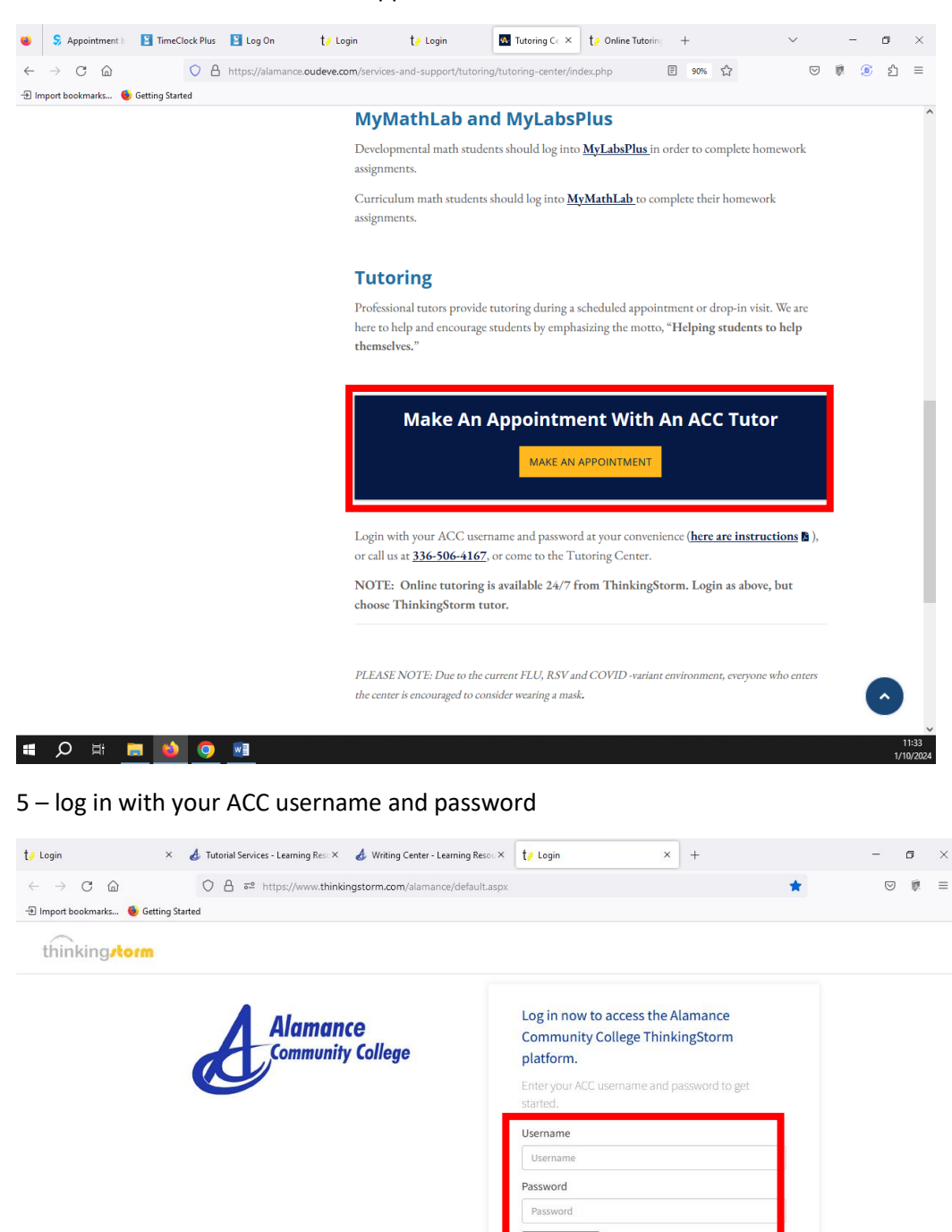

Login Now!

6 - choose ACC tutoring/left side … or … ThinkingStorm tutoring/right side

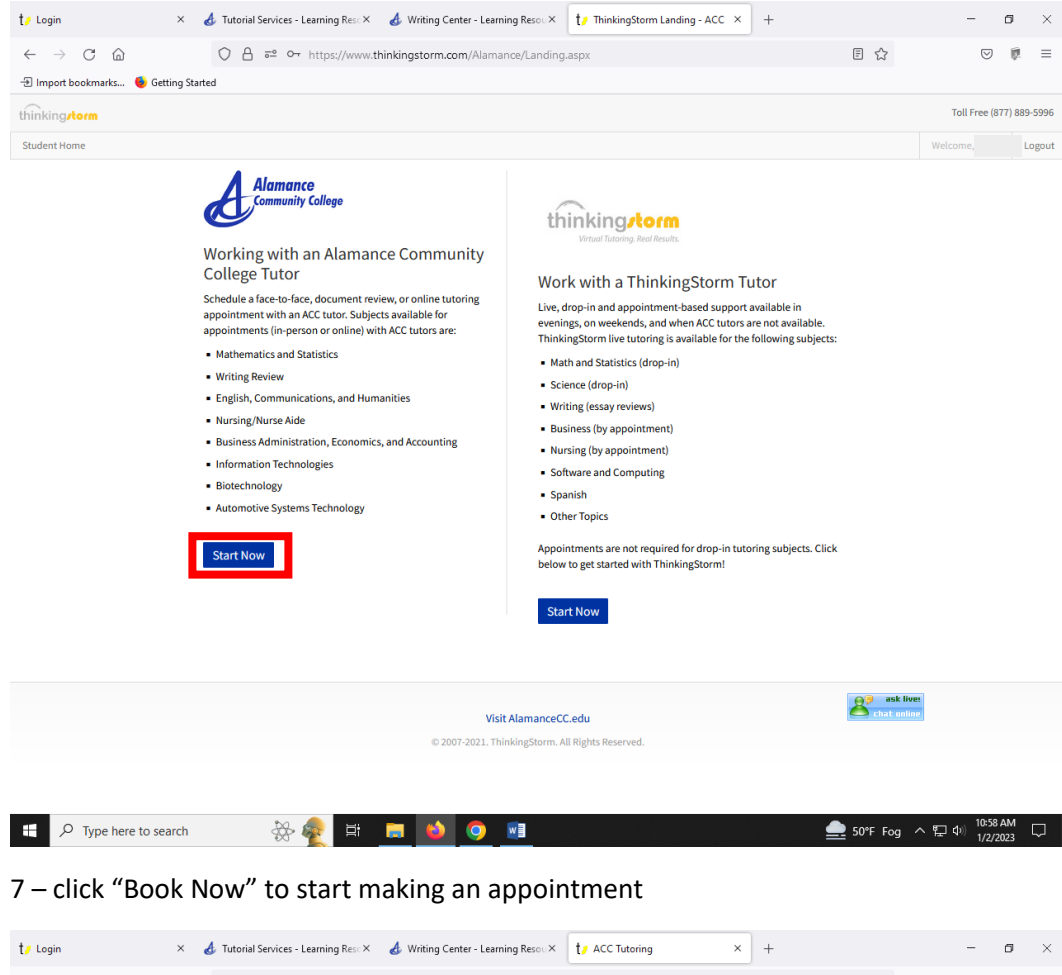

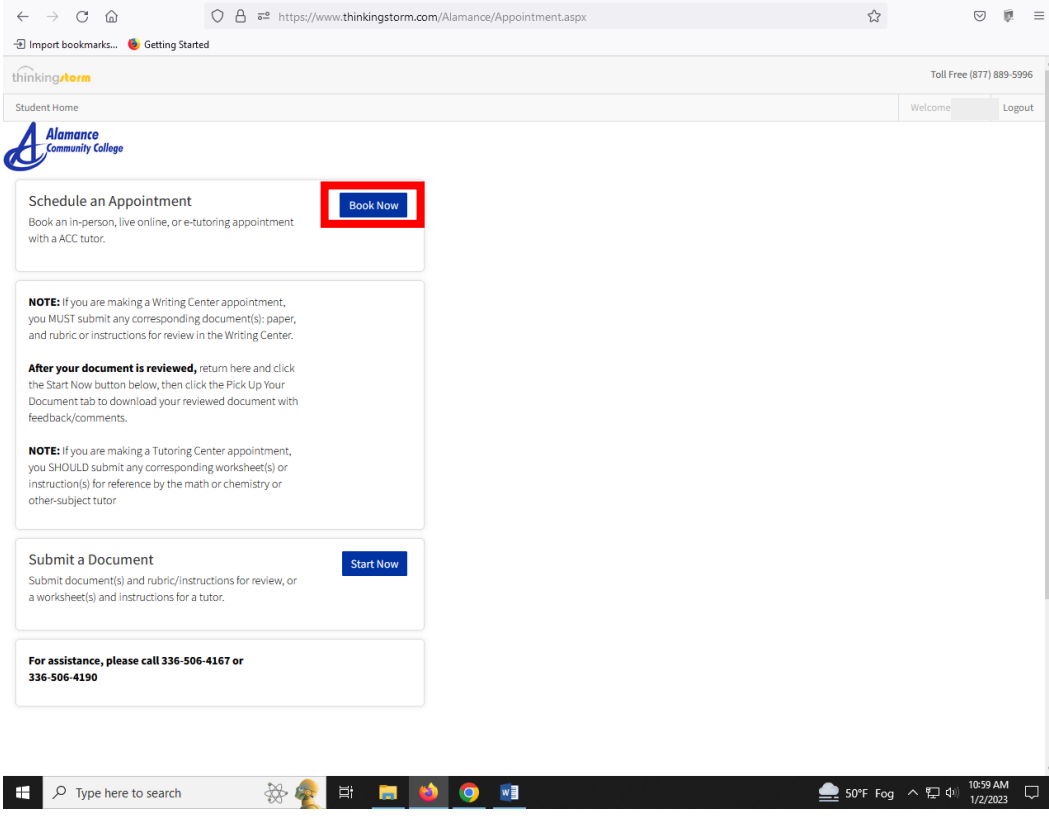

– choose "Location", "Category", "Subject", "Tutor", date, time … then click "Book" and "Confirm"

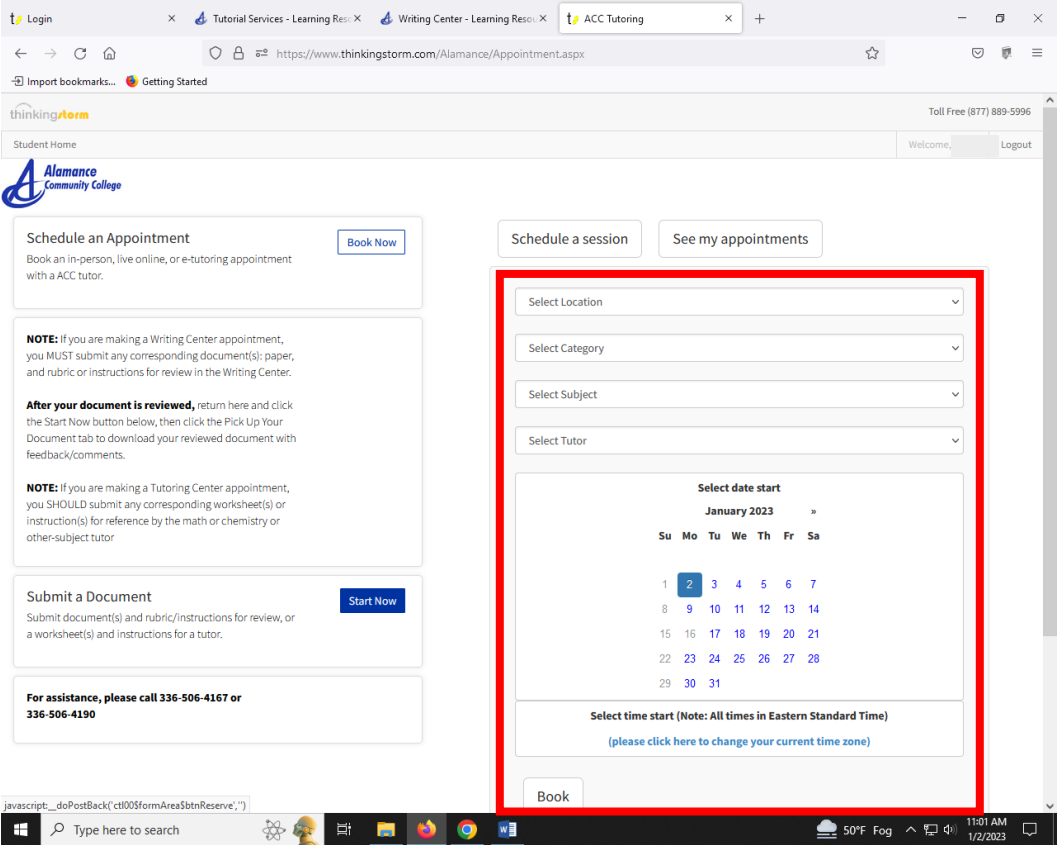

– if you need to submit a document and assignment instructions/rubric, click "Start Now"

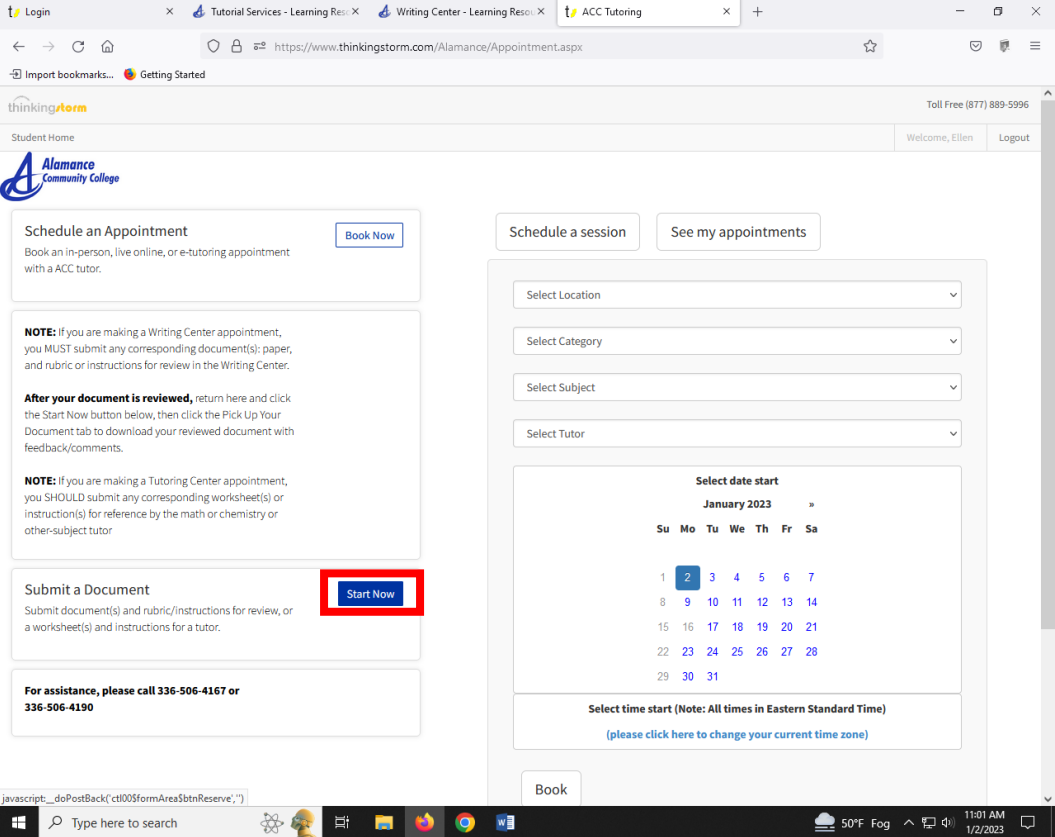

10- scroll down, fill in the information requested and make a style choice, then click "Submit".

This will give your tutor an opportunity to review your paper before your in-person or online video appointment

… OR …

If you chose an e-tutoring/document-review appointment, within 24 hours you should receive an email with your attached reviewed document with feedback.

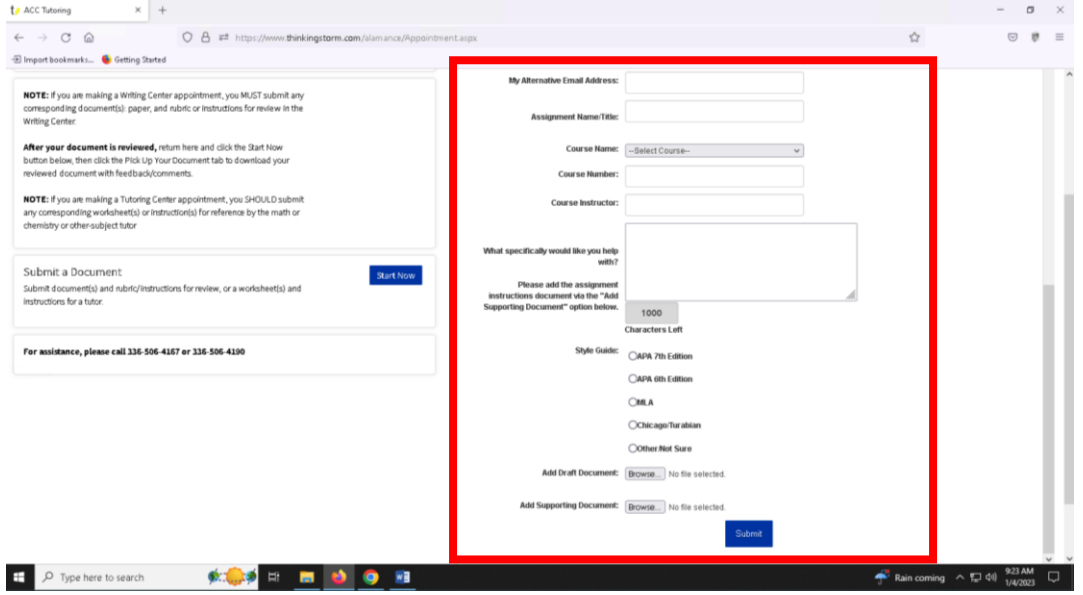